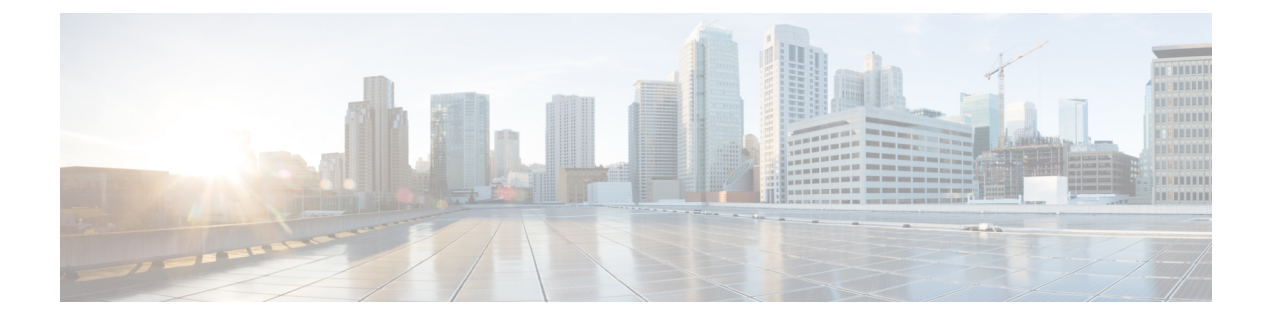

# アクセスポイントの設定と配置

このセクションでは、APをコントローラに接続する方法を説明します。APを設定する方法の 詳細については、該当するリリースの『*Cisco Wireless Controller [Configuration](https://www.cisco.com/c/en/us/support/wireless/catalyst-9800-series-wireless-controllers/products-installation-and-configuration-guides-list.html) Guide*』を参照し てください。.

- コントローラ検出プロセス, on page 1
- ワイヤレス ネットワークへのアクセス ポイントの配置, on page 2
- アクセス ポイントの LED の確認, on page 3

## コントローラ検出プロセス

C9136AXI AP をサポートするには、コントローラが Cisco IOS-XE 17.7.1 以降のリリースを実 行している必要があります。詳細については、[https://www.cisco.com/c/en/us/products/collateral/](https://www.cisco.com/c/en/us/products/collateral/wireless/catalyst-9100ax-access-points/nb-06-cat9136-access-point-ds-cte-en.html) [wireless/catalyst-9100ax-access-points/nb-06-cat9136-access-point-ds-cte-en.html](https://www.cisco.com/c/en/us/products/collateral/wireless/catalyst-9100ax-access-points/nb-06-cat9136-access-point-ds-cte-en.html) でアクセスポイント のデータシートを参照してください。

### 注意事項と制約事項

- アクセスポイントの名前にスペースが含まれていると、コントローラのCLIを使用してア クセスポイントを編集したり、アクセスポイントにクエリを送信したりすることができま せん。
- コントローラが現在の時刻に設定されていることを確認してください。コントローラをす でに経過した時刻に設定すると、その時刻には証明書が無効である可能性があり、アクセ ス ポイントがコントローラに join できない場合があります。

AP をネットワークで有効にするには、コントローラが AP を検出する必要があります。AP で は、次のコントローラ ディスカバリ プロセスがサポートされています。

• ローカルに保存されたコントローラ IP アドレスの検出:アクセスポイントが以前にコン トローラに接続していた場合、第 1、第 2、第 3 のコントローラの IP アドレスがアクセス ポイントの不揮発性メモリに保存されています。今後の展開用にアクセスポイントにコン トローラのIPアドレスを保存するこのプロセスは、「アクセスポイントのプライミング」 と呼ばれます。プライミングの詳細については[、設置前の設定\(任意\)](b-hig-9136i_chapter3.pdf#nameddest=unique_27)を参照してくださ い。

- DHCP サーバーの検出:この機能では、DHCP オプション 43 を使用してアクセスポイン トにコントローラの IP アドレスを割り当てます。Cisco スイッチでは、通常この機能に使 用される DHCP サーバ オプションをサポートしています。DHCP オプション 43 の詳細に ついては、DHCP [オプション](b-hig-9136i_chapter5.pdf#nameddest=unique_28) 43 の設定を参照してください。
- DNS の検出:アクセスポイントでは、ドメインネームサーバー(DNS)を介してコント ローラを検出できます。アクセス ポイントでこれを実行するには、 CISCO-CAPWAP-CONTROLLER.localdomainへの応答としてコントローラのIPアドレスを 返すよう、DNS を設定する必要があります。ここで、localdomain はアクセス ポイント ド メイン名です。CISCO-CAPWAP-CONTROLLER を設定することにより、お客様の既存の 環境で下位互換性が実現します。アクセス ポイントは、DHCP サーバから IP アドレスと DNS の情報を受信すると、DNS に接続して CISCO-CAPWAP-CONTROLLER.localdomain を解決します。DNS からコントローラの IP アドレスのリストを受信すると、アクセス ポ イントはコントローラに discovery request を送信します。

### ワイヤレス ネットワークへのアクセス ポイントの配置

アクセスポイントを取り付けたあとは、次の手順に従ってアクセスポイントをワイヤレスネッ トワークに配置します。

#### **Procedure**

ステップ **1** アクセス ポイントを接続し、電源を入れます。

ステップ **2** アクセス ポイントの LED を確認します。

LED のステータスについては、アクセス ポイントの LED の確認, on page 3を参照してくださ い。

- アクセス ポイントの電源を入れると、電源投入シーケンスが開始されたことをアクセス ポイントの LED で確認できます。電源投入シーケンスに成功すると、検出および接続プ ロセスが開始されます。このプロセスの間、LED は緑色、赤色、オフの順序で点滅しま す。アクセスポイントがコントローラに接続したときに、クライアントが関連付けられて いない場合はLEDが緑色になり、1つ以上のクライアントが関連付けられている場合は青 色になります。
- LEDが点灯していない場合は、おそらくアクセスポイントに電源が供給されていません。
- LED が 5 分以上順次点滅している場合、アクセスポイントは第 1、第 2、および第 3 のコ ントローラを検出できていません。アクセスポイントとシスコ ワイヤレス コントローラ の接続をチェックし、アクセスポイントとシスコ ワイヤレス コントローラがいずれも同 じサブネット上にあること、または、アクセスポイントに第 1、第 2、および第 3 のシス コ ワイヤレス コントローラに戻るルートが存在することを確認します。また、アクセス ポイントがシスコ ワイヤレス コントローラと同じサブネット上にない場合、適切に設定 されたDHCPサーバーがアクセスポイントと同じサブネット上にあることを確認します。

詳細については、DHCP [オプション](b-hig-9136i_chapter5.pdf#nameddest=unique_28) 43 の設定を参照してください。

ステップ **3** シスコ ワイヤレス コントローラを再設定して、それがプライマリではないようにします。

プライマリ シスコ ワイヤレス コントローラは、アクセスポイントを設定するため にのみ使用し、動作中のネットワークでは使用しないでください。 **Note**

### アクセス ポイントの **LED** の確認

アクセス ポイントのステータス LED の位置を、[C9136I](b-hig-9136i_chapter2.pdf#nameddest=unique_18/unique_18_Connect_42_ap_face_view) 正面図 に示します。

LEDステータスの色は、装置ごとに色の強さおよび色彩が若干異なります。これは、LEDメー カーの仕様の正常な範囲内であり、障害ではありません。ただし、LEDの強さはコントローラ から変更できます。 **Note**

アクセスポイントのステータス LED はさまざまな状態を示します。次の表で詳細を説明しま す。

#### **Table 1: LED** ステータスの表示

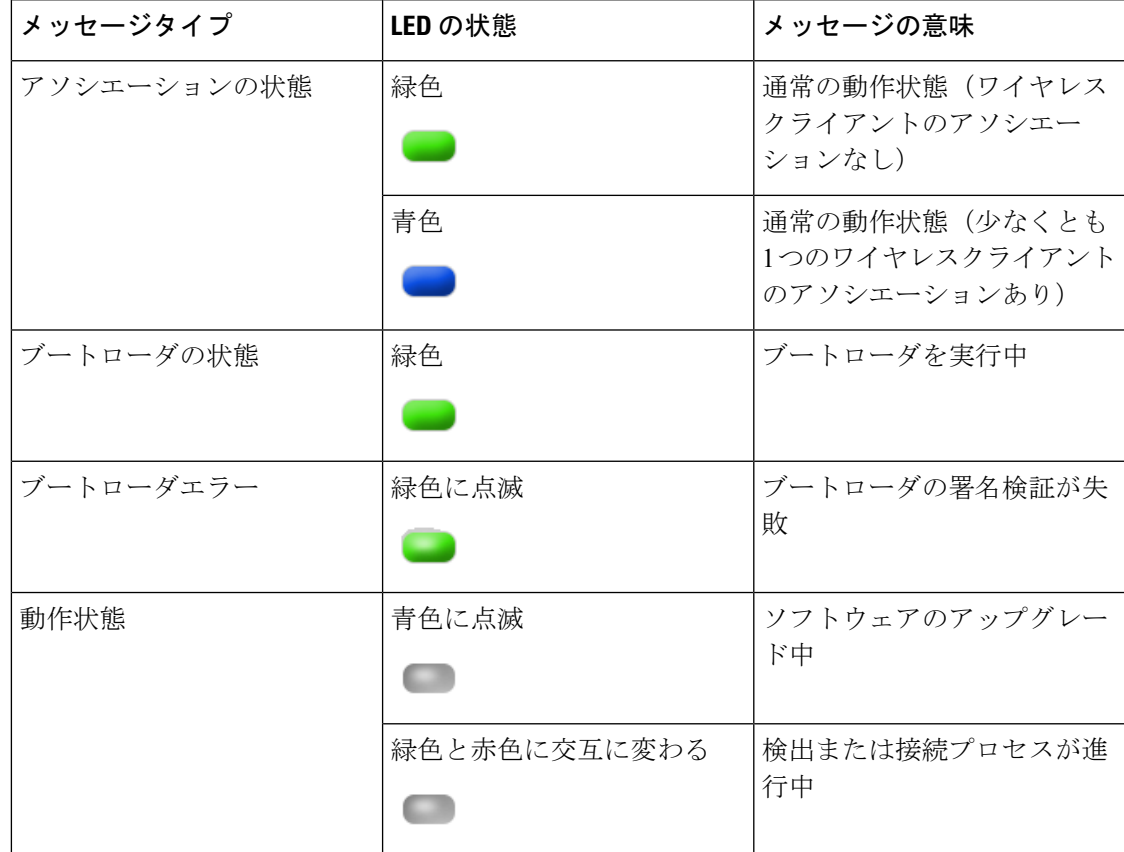

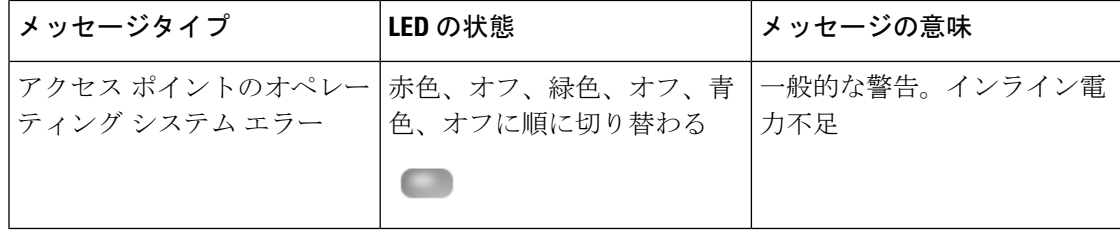

翻訳について

このドキュメントは、米国シスコ発行ドキュメントの参考和訳です。リンク情報につきましては 、日本語版掲載時点で、英語版にアップデートがあり、リンク先のページが移動/変更されている 場合がありますことをご了承ください。あくまでも参考和訳となりますので、正式な内容につい ては米国サイトのドキュメントを参照ください。